# **Руководство по эксплуатации Nokia Asha 302**

# **Содержание**

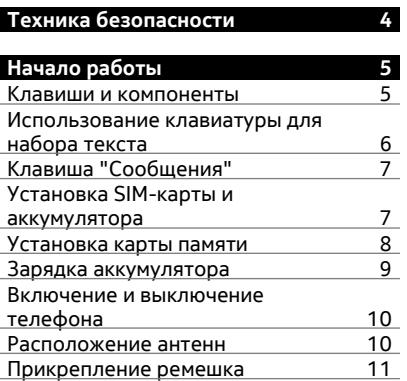

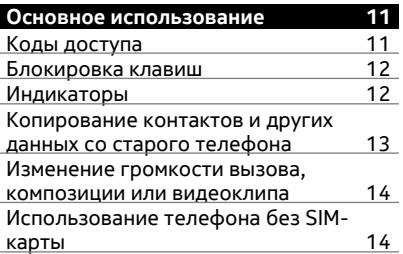

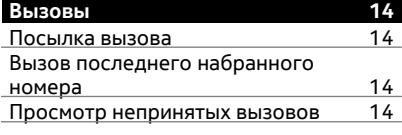

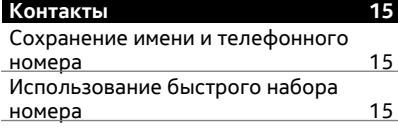

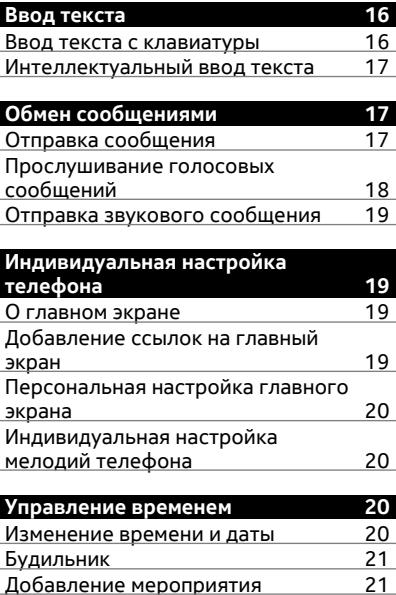

![](_page_1_Picture_494.jpeg)

![](_page_1_Picture_495.jpeg)

![](_page_1_Picture_496.jpeg)

![](_page_1_Picture_497.jpeg)

![](_page_2_Picture_280.jpeg)

**сведения о [безопасности](#page-36-0) 37**

![](_page_2_Picture_281.jpeg)

# <span id="page-3-0"></span>**Техника безопасности**

Ознакомьтесь с перечисленными ниже правилами техники безопасности. Нарушение этих правил может быть опасным или незаконным. Дополнительная информация приведена в полном руководстве по эксплуатации.

# **ВЫКЛЮЧАЙТЕ В МЕСТАХ, ГДЕ ИСПОЛЬЗОВАНИЕ ЗАПРЕЩЕНО**

![](_page_3_Picture_4.jpeg)

Выключайте устройство в местах, где его использование запрещено, опасно либо может вызвать помехи, например в самолете, в больницах или рядом с медицинским оборудованием, в местах хранения топлива, химических веществ или взрывоопасных материалов. Следуйте всем инструкциям в местах с ограничениями на использование..

# **БЕЗОПАСНОСТЬ ДОРОЖНОГО ДВИЖЕНИЯ - ПРЕЖДЕ ВСЕГО**

![](_page_3_Picture_7.jpeg)

Строго соблюдайте местное законодательство. Не держите в руке мобильное устройство за рулем движущегося автомобиля. Помните о том, что безопасность дорожного движения имеет первостепенное значение!

#### **РАДИОПОМЕХИ**

![](_page_3_Picture_10.jpeg)

Любые мобильные устройства подвержены воздействию радиопомех, которые могут ухудшить качество связи.

#### **ОБРАЩАЙТЕСЬ ТОЛЬКО К КВАЛИФИЦИРОВАННЫМ СПЕЦИАЛИСТАМ**

![](_page_3_Picture_13.jpeg)

Работы по настройке и ремонту изделия должны проводить только квалифицированные специалисты.

## **ЗАЩИТА УСТРОЙСТВА ОТ ВЛАГИ**

![](_page_3_Picture_16.jpeg)

Данное устройство не является водонепроницаемым. Оберегайте его от попадания влаги.

#### **ЗАЩИТА СЛУХА**

![](_page_3_Picture_19.jpeg)

Используйте мини-гарнитуру при умеренной громкости и не подносите устройство к уху при включенном громкоговорителе.

# <span id="page-4-0"></span>**Начало работы**

#### **Клавиши и компоненты**

![](_page_4_Figure_3.jpeg)

- Разъем для подключения зарядного устройства
- Разъем для подключения гарнитуры/аудио- и видеоразъем Nokia (3,5 мм)
- Разъем Micro-USB
- Динамик
- Экран
- **6** Клавиша выбора<br>**7** Кнопка социальн
- Кнопка социального общения
- Клавиша вызова
- Кнопка Bluetooth. Нажмите и удерживайте для доступа к параметрам Bluetooth.
- Кнопка WLAN. Нажмите и удерживайте для доступа к параметрам WLAN.
- Клавиша Navi™ (клавиша прокрутки)
- Клавиша выбора
- Клавиша "Сообщения"
- Клавиша разъединения/включения
- Клавиатура

<span id="page-5-0"></span>![](_page_5_Figure_1.jpeg)

- **1** Объектив камеры. Перед использованием камеры снимите защитную пленку с объектива.
- **2** Отверстие для ремешка
- **3** Громкоговоритель
- **4** Разъем карты памяти
- **5** Фиксатор задней панели

#### **Использование клавиатуры для набора текста**

Телефон оснащен полной клавиатурой.

![](_page_5_Figure_9.jpeg)

**1** Клавиша функций. Чтобы вставить специальные символы, обозначенные в верхних частях клавиш, нажмите кнопку функций, а затем нужную клавишу. Чтобы ввести несколько специальных символов подряд, нажмите клавишу функций дважды. Для возврата в обычный режим нажмите функциональную клавишу.

- <span id="page-6-0"></span>**2** Клавиша Shift. Чтобы переключиться между верхним и нижним регистром, дважды нажмите клавишу Shift. Чтобы ввести одну букву в верхнем регистре, работая в нижнем регистре, или одну букву в нижнем регистре при работе в верхнем регистре, нажмите клавишу Shift, затем клавишу с нужной буквой.
- **3** Клавиша Sym. Чтобы вставить специальные символы, не обозначенные на клавиатуре, нажмите клавишу Sym и выберите нужный символ.
- **4** Клавиша Backspace. Для удаления символа нажмите клавишу удаления. Для удаления нескольких символов нажмите клавишу удаления и удерживайте ее нажатой.
- **5** Клавиша Enter. Чтобы переместить курсор на следующую строку или в следующее поле ввода текста, нажмите клавишу Enter. Дополнительные функции зависят от текущего контекста.
- **6** <sup>\*</sup> Клавиша Ctrl. Чтобы скопировать, вырезать или вставить выделенный текст, удерживая нажатой клавишу ctrl, нажмите **C**, **X** или **V**. Чтобы выбрать весь текст, удерживая нажатой клавишу ctrl, нажмите **A**.

# **Вставка варианта буквы**

Можно вставлять буквы со знаком ударения. Чтобы вставить **á**, нажмите и удерживайте клавишу sym, затем нажмите несколько раз **A**, пока не появится нужная буква. Порядок и доступность букв зависят от выбранного языка ввода.

#### **Клавиша "Сообщения"**

Чтобы быстро написать сообщение, просмотреть входящие или начать общаться в чате, на главном клавишу "Сообщения" .

#### **Определение действия при нажатии клавиши**

Выберите **Меню** > **Параметры** и **Быстрый доступ** > **Клавиша сообщений**, затем выберите параметр.

#### **Установка SIM-карты и аккумулятора**

**Важное замечание:** Это устройство поддерживает только стандартные SIMкарты (см. рисунок). Использование несовместимых SIM-карт может привести к повреждению самой карты и устройства, а также порче информации, записанной на карте. По вопросам использования SIM-карт с вырезом mini-UICC обращайтесь к своему оператору мобильной связи.

![](_page_6_Picture_14.jpeg)

Телефон необходимо использовать с аккумулятором BL-5J. Рекомендуется использовать только фирменные аккумуляторы Nokia.

<span id="page-7-0"></span>1 Потяните фиксатор задней панели вниз и снимите панель.

![](_page_7_Picture_2.jpeg)

- 2 Если аккумулятор вставлен, извлеките его.
- 3 Сдвиньте держатель SIM-карты, чтобы разблокировать его (1), и приподнимите его ногтем. Убедитесь, что при опускании держателя SIMкарты область контактов будет обращена вниз (2), затем поместите SIM-карту в держатель и опустите его (3). Сдвиньте держатель карты для ее блокировки (4).

![](_page_7_Figure_5.jpeg)

4 Совместите контакты аккумулятора и аккумуляторного отсека и вставьте аккумулятор. Для замены задней панели направьте верхние стопорные защелки в соответствующие гнезда и нажимайте, пока панель не встанет место.

#### **Установка карты памяти**

Используйте только совместимые карты памяти, рекомендованные корпорацией Nokia для данного устройства. Использование несовместимых карт памяти может привести к повреждению самой карты и устройства, а также порче информации, записанной на карте памяти.

Данный телефон поддерживает карты памяти емкостью до 32 Гб.

<span id="page-8-0"></span>![](_page_8_Picture_1.jpeg)

- 1 Откройте крышку разъема карты памяти (1).
- 2 Убедитесь, что контакты карты памяти обращены вниз, затем вставьте карту (2). Нажмите на карту, чтобы она зафиксировалась.
- 3 Закройте крышку разъема карты памяти (3).

#### **Извлечение карты памяти**

Протолкните карту внутрь, чтобы разблокировать ее, затем извлеките карту.

#### **Зарядка аккумулятора**

Аккумулятор поставляется частично заряженным, однако перед первым включением телефона может потребоваться перезарядка аккумулятора. При отображении индикатора низкого заряда выполните следующие действия:

![](_page_8_Picture_9.jpeg)

- 1 Включите зарядное устройство в розетку сети питания.
- 2 Подключите зарядное устройство к телефону.
- 3 После отображения индикатора полного заряда отсоедините зарядное устройство от телефона, а затем отключите его от розетки.

Необязательно заряжать аккумулятор в течение определенного времени. Телефоном можно пользоваться во время зарядки.

<span id="page-9-0"></span>Если аккумулятор полностью разряжен, то до появления на дисплее индикатора уровня заряда или до того, как телефон можно будет использовать для звонков, может пройти несколько минут.

Если аккумулятор длительное время не использовался, перед началом зарядки, возможно, потребуется подключить зарядное устройство, затем отключить и вновь подключить его.

#### **Включение и выключение телефона**

Нажмите и удерживайте нажатой клавишу включения  $\bigcap$ до вибрации телефона.

![](_page_9_Picture_5.jpeg)

Может выводиться запрос на получение параметров конфигурации от поставщика услуг. Дополнительную информацию об этой услуге сети можно получить у поставщика услуг сети.

#### **Расположение антенн**

![](_page_9_Picture_8.jpeg)

<span id="page-10-0"></span>Область антенны выделена.

Не следует без необходимости прикасаться к антенне во время ее использования. Прикосновение к антеннам ухудшает качество связи и может привести к сокращению времени работы от аккумулятора из-за повышения мощности излучаемого сигнала.

#### **Прикрепление ремешка**

Снимите заднюю панель, проденьте ремешок через отверстие и зацепите ремешок для кисти за крючок.

![](_page_10_Picture_5.jpeg)

Ремешок может продаваться отдельно.

![](_page_10_Picture_308.jpeg)

<span id="page-11-0"></span>![](_page_11_Picture_422.jpeg)

#### **Блокировка клавиш**

Чтобы избежать случайной отправки вызова, когда телефон находится в кармане или сумке, заблокируйте клавиатуру.

Выберите **Меню** и нажмите функциональную клавишу.

#### **Снятие блокировки клавиш**

Выберите **Сн. блок.** и нажмите функциональную клавишу.

#### **Автоматическая блокировка клавиш**

- 1 Выберите **Меню** > **Параметры** и **Устройство** > **Автоблокир. клавиатуры** > **Вкл.**.
- 2 Укажите период времени, по завершении которого включается автоматическая блокировка клавиатуры.

#### **Индикаторы**

Есть непрочитанные сообщения.

<span id="page-12-0"></span>![](_page_12_Picture_1.jpeg)

#### **Копирование контактов и других данных со старого телефона**

Хотите скопировать контакты, календарь и другие данные с предыдущего совместимого телефона Nokia и быстро начать пользоваться новым телефоном? Вы можете сделать это бесплатно.

![](_page_12_Picture_4.jpeg)

1 Включите функцию Bluetooth на обоих телефонах.

Выберите **Меню** > **Параметры** > **Подключ. устройств** > **Bluetooth** > **Вкл.**.

- 2 Выберите **Меню** > **Параметры** > **Синхр. и рез. копир.**.
- 3 Выберите **Замена телефона** > **Скопировать сюда**.
- 4 Выберите, что вы хотите скопировать, затем выберите **Готово**.
- 5 Выберите в списке свой предыдущий телефон.

#### <span id="page-13-0"></span>**14 Вызовы**

- 6 При необходимости создайте код доступа для этого подключения и введите его на обоих телефонах. На некоторых телефонах коды могут быть неизменяемыми. Для получения подробной информации см. руководство по эксплуатации предыдущего телефона.
- 7 Если появится запрос, разрешите подключение и копирование.

#### **Изменение громкости вызова, композиции или видеоклипа**

Выполните прокрутку вверх или вниз.

Встроенный громкоговоритель позволяет говорить и слушать на небольшом расстоянии, при этом необязательно держать телефон около уха.

#### **Включение громкоговорителя во время разговора**

Выберите **Гр-говор.**.

#### **Использование телефона без SIM-карты**

Ваши дети хотят поиграть с телефоном, но Вы боитесь, что они случайно комунибудь позвонят? Некоторые функции телефона, например игры и календарь, можно использовать без установленной SIM-карты. Функции, выделенные серым цветом в меню, использовать нельзя.

#### **Вызовы**

#### **Посылка вызова**

1 На главном экране введите номер телефона.

Чтобы удалить цифру, выберите **Очистить**.

Чтобы ввести символ «+», используемый для международных вызовов, нажмите клавишу **+** дважды.

- 2 Для выполнения вызова нажмите клавишу вызова.
- 3 Для завершения вызова нажмите клавишу разъединения.

#### **Вызов последнего набранного номера**

Пытаетесь до кого-то дозвониться, но он не отвечает? Существует простой способ повторного дозвона.

- 1 На главном экране нажмите клавишу вызова.
- 2 Перейдите к номеру и нажмите клавишу вызова.

#### **Просмотр непринятых вызовов**

Хотите узнать, кто вам звонил?

<span id="page-14-0"></span>На главном экране выберите **Обзор**. Будет показано имя звонившего абонента, если оно сохранено списке контактов.

Информация о пропущенных и принятых вызовах сохраняется в журнале только в том случае, если это поддерживается сетью и если телефон включен и находится в зоне действия сети.

#### **Повторный вызов контакта или номера**

Перейдите к контакту или номеру и нажмите клавишу вызова.

#### **Последующий просмотр непринятых вызовов**

Выберите **Меню** > **Контакты** > **Журнал** и **Непринятые вызовы**.

#### **Контакты**

#### **Сохранение имени и телефонного номера**

Выберите **Меню** > **Контакты**.

Выберите **Создать новый** и введите номер и имя.

#### **Добавление или изменение информации о контакте**

- 1 Выберите **Имена** и контакт.
- 2 Выберите **Функции** > **Добавить информацию**.

**Совет.** Чтобы добавить мелодию звонка или изображение для контакта, выберите нужный контакт, а затем выберите **Функции** > **Добавить информацию** > **Мультимедиа**.

#### **Использование быстрого набора номера**

Можно быстро выполнить вызов друзей и родных, если назначить наиболее часто используемые телефонные номера цифровым клавишам телефона.

Выберите **Меню** > **Контакты** > **Дополнительно** > **Быстрый набор**.

#### **Назначение телефонного номера цифровой клавише**

- 1 Перейдите к нужной цифровой клавише и выберите **Задать**. Клавиша 1 зарезервирована для голосовой почты.
- 2 Введите номер или выполните поиск контакта.

#### **Удаление или изменение телефонного номера, назначенного цифровой клавише**

Перейдите к нужной цифровой клавише и выберите **Функции** > **Удалить** или **Изменить**

#### <span id="page-15-0"></span>**Посылка вызова**

В режиме главного экрана нажмите и удерживайте нажатой цифровую клавишу.

#### **Отключение быстрого набора номера**

Выберите **Меню** > **Параметры** и **Вызовы** > **Быстрый набор**.

# **Ввод текста**

#### **Ввод текста с клавиатуры**

Телефон оснащен полной клавиатурой.

#### **Установка языка ввода**

Выберите **Функции** > **Язык ввода** и нужный язык. Чтобы изменить язык ввода, можно также нажать функциональную клавишу, а затем — клавишу Ctrl.

#### **Переключение между режимом чисел и режимом букв**

Нажмите функциональную клавишу несколько раз до тех пор, пока на экране не появится символ нужного метода ввода.

#### **Блокировка ввода цифр**

Дважды нажмите функциональную клавишу. Для возврата в обычный режим нажмите функциональную клавишу.

#### **Переключение между регистрами символов**

Нажмите клавишу Shift.

#### **Вставка числа или символа, напечатанного в верхнем правом углу клавиши**

Нажмите и удерживайте нажатой соответствующую клавишу.

#### **Удаление символа**

Выберите **Очистить**. Можно также нажать клавишу удаления  $\sqrt{\chi}$ 

![](_page_15_Picture_20.jpeg)

## **Вставка специального символа или знака**

Нажмите символьную клавишу и выберите нужный символ. Чтобы увидеть дополнительные символы, еще раз нажмите символьную клавишу.

#### **Вставка новой строки**

Нажмите клавишу ввода.

## **Вставка пробела**

Нажмите клавишу пробела.

#### <span id="page-16-0"></span>**Копирование или вырезание текста**

Нажмите и удерживайте нажатой клавишу Shift, а затем перейдите путем прокрутки к слову, фразе или абзацу текста. Нажмите и удерживайте нажатой клавишу Ctrl, а затем нажмите клавишу **C** (копировать) или **X** (вырезать).

#### **Вставка текста**

Перейдите к нужному фрагменту, нажмите и удерживайте нажатой клавишу Ctrl, а затем нажмите клавишу **V**.

#### **Интеллектуальный ввод текста**

Интеллектуальный ввод текста основан на встроенном словаре. Поддерживаются не все языки.

#### **Активация и деактивация интеллектуального ввода текста**

Выберите **Функции** > **Дополнительно** > **Настройки инт. ввода** > **Интеллект. ввод** > **Включить** или **Отключить**.

#### **Выбор традиционного или интеллектуального ввода текста**

Нажмите и удерживайте нажатой клавишу CTRL, затем нажмите клавишу «ПРОБЕЛ».

Также можно нажать и удерживать нажатой **Функции**.

#### **Написание текста в режиме интеллектуального ввода**

- 1 Начните писать слово, используя символьные клавиши. Ваш телефон подскажет возможные слова.
- 2 Для подтверждения слова нажмите клавишу пробела.

При появлении неправильного слова выполните прокрутку до списка предлагаемых слов, а затем выберите нужное слово.

3 Начните ввод следующего слова.

# **Обмен сообщениями**

#### **Отправка сообщения**

Поддерживайте связь с родственниками и друзьями с помощью текстовых и мультимедийных сообщений. В сообщения можно вкладывать фотографии, видеоклипы и визитные карточки.

Выберите **Меню** > **Сообщения**.

- 1 Выберите **Новое сообщение**.
- 2 Введите текст сообщения.
- <span id="page-17-0"></span>3 Для добавления вложения выберите **Функции** > **Вставить объект**.
- 4 Выберите **Передать**.
- 5 Для ввода номера телефона или адреса электронной почты вручную выберите **Номер/адрес эл. почты** Введите номер телефона или выберите **Эл. почта** и введите почтовый адрес. Чтобы выбрать получателя или группу контактов, выберите **Контакты** или **Группы контактов**
- 6 Выберите **Передать**.

**Совет.** Чтобы вставить специальный символ или значок настроения, выберите **Функции** > **Вставить символ**.

Отправка сообщения с вложением может стоить дороже, чем отправка обычного текстового сообщения. Дополнительную информацию можно получить у поставщика услуг.

Можно отправлять текстовые сообщения, количество символов в которых превышает предел, установленный для одного сообщения. Более длинные сообщения передаются в двух и более сообщениях. Поставщик услуг может начислять соответствующую оплату.

Символы с надстрочными знаками и другими метками, а также символы некоторых языков занимают больше места. В результате общее количество символов, которое можно отправить в одном сообщении, уменьшается.

Если размер объекта, вложенного в мультимедийное сообщение, слишком велик для передачи, устройство автоматически уменьшит его.

Прием и отображение мультимедийных сообщений возможны только в том случае, если устройство является совместимым. На различных устройствах сообщения могут отображаться по-разному.

#### **Прослушивание голосовых сообщений**

Если вызовы невозможно принять, их можно переадресовать на голосовую почту и прослушать сообщения позже.

Может потребоваться оформить подписку на голосовую почту. Дополнительную информацию об этой услуге сети можно получить у поставщика услуг.

- 1 Выберите **Меню** > **Сообщения** > **Дополнительно** > **Голосов. сообщения** и **Номер голосовой почты**.
- 2 Введите номер голосовой почты и выберите **OK**.
- 3 Чтобы позвонить на голосовую почту, на главном экране нажмите и удерживайте нажатой клавишу **1**.

#### <span id="page-18-0"></span>**Отправка звукового сообщения**

Нет времени на ввод текстового сообщения? Вместо этого запишите и отправьте звуковое сообщение.

Выберите **Меню** > **Сообщения**.

- 1 Выберите **Дополнительно** > **Другие сообщения** > **Звуковое сбщ**.
- 2 Для записи сообщения выберите
- $3$  Для прекращения записи выберите  $\Box$ .
- 4 Выберите **Передать** и контакт.

# **Индивидуальная настройка телефона**

#### **О главном экране**

На главном экране можно выполнять следующие операции:

- просматривать уведомления о непринятых вызовах и полученных сообщениях
- открывать избранные приложения
- добавлять ссылки для различных функций, таких как съемка фотографии или просмотр Интернета
- просматривать избранные контакты и быстро выполнять вызов этих контактов, отправлять им текстовые сообщения или письма электронной почты

#### **Добавление ссылок на главный экран**

Хотите открывать избранные приложения непосредственно с главного экрана? Можно добавить ссылки для наиболее часто используемых функций.

- 1 На главном экране выберите **Функции** > **Настроить экран**.
- 2 Выберите панель, затем выберите объект, например, виджет и **Готово**.

**Совет.** Чтобы удалить приложение или ссылку с главного экрана, выберите **Функции** > **Оставить пустым**.

#### **Изменение ссылки на виджете ссылок**

- 1 На главном экране выполните прокрутку до ссылки, которую нужно изменить, затем выберите **Функции** > **Изменить ссылку**.
- 2 Выберите нужный элемент из списка.

**Совет.** Для одновременного изменения всех ссылок выберите **Выбрать ссылки**.

#### <span id="page-19-0"></span>**Персональная настройка главного экрана**

Хотите видеть любимый пейзаж или фотографии семьи в качестве фонового рисунка главного экрана? Можно изменить этот фоновый рисунок и перегруппировать элементы на главном экране, индивидуально настроив их по своему желанию.

#### **Изменение фонового рисунка**

- 1 Выберите **Меню** > **Параметры** и **Дисплей** > **Фоновый рисунок**.
- 2 Выберите папку и изображение.

Кроме того, можно сделать снимок камерой телефона и использовать эту фотографию.

**Совет.** Загрузите дополнительные фоновые рисунки в магазине Nokia. Дополнительные сведения см. по адресу [www.nokia.com/support.](http://www.nokia.com/support)

Для изменения положения элементов на главном экране замените ярлыки новыми.

#### **Индивидуальная настройка мелодий телефона**

Можно выполнить индивидуальную настройку мелодий вызова, сигналов клавиатуры и предупредительных сигналов для каждого профиля.

Выберите **Меню** > **Параметры** и **Сигналы**.

#### **Изменение мелодии сигнала вызова**

Выберите **Мелодия звонка:** > **Функции** > **Изменить** и мелодию звонка.

**Совет.** Загрузите дополнительные мелодии в магазине Nokia. Дополнительные сведения о магазине Nokia см. на веб-сайте [www.nokia.com/support.](http://www.nokia.com/support)

#### **Изменение громкости тональных сигналов клавиатуры**

Выберите **Сигналы клавиатуры:** и выполните прокрутку влево или вправо.

# **Управление временем**

#### **Изменение времени и даты**

Выберите **Меню** > **Параметры** и **Дата и время**.

#### **Изменение часового пояса по время поездок**

- 1 Выберите **Настр. даты и времени** > **Часовой пояс:**.
- 2 Чтобы выбрать нужный часовой пояс, нажмите клавишу прокрутки влево или вправо.

<span id="page-20-0"></span>3 Выберите **Сохран.**.

Время и дата будут установлены в соответствии с часовым поясом. Это обеспечит отображение телефоном правильного времени отправки принятых текстовых или мультимедийных сообщений.

Например, GMT -5 обозначает часовой пояс Нью-Йорка (США), на 5 часов западнее Гринвича, Лондон (Великобритания).

#### **Будильник**

Можно установить сигнал будильника на определенное время.

#### **Установка времени сигнала**

- 1 Выберите **Меню** > **Прилож.** > **Будильник**.
- 2 Введите время сигнала.
- 3 Чтобы будильник срабатывал в выбранные дни недели, сначала выберите **Повтор:** и прокрутите влево или вправо, чтобы выбрать пункт **Вкл**. Затем выберите **Дни повтора**, прокрутите вправо, отметьте нужные дни недели и выберите **Готово**.
- 4 Для выбора сигнала будильника перейдите к элементу **Сигнал будильника** и выполните прокрутку влево или вправо.
- 5 Для установки продолжительности времени отсрочки сигнала перейдите к элементу **Период повтора** и введите требуемое время.
- 6 Выберите **Сохран.**.

#### **Отключение сигнала**

Выберите **Стоп**. Если сигнал звучит в течение минуты или если выбрано **Повтор**, сигнал останавливается на время периода повтора, после чего возобновляется.

#### **Добавление мероприятия**

Сохраняйте важные мероприятия в календаре в виде записей о встрече.

Выберите **Меню** > **Календарь**.

- 1 Перейдите к нужной дате и выберите **Функции** > **Добавить заметку**.
- 2 Выберите **Встреча** и заполните поля.

#### **Связь**

#### **Bluetooth**

#### **Канал связи Bluetooth**

Выберите **Меню** > **Параметры** > **Подключ. устройств** > **Bluetooth** > **Вкл.**.

<span id="page-21-0"></span>Можно установить беспроводное подключение к другим совместимым устройствам, например к телефонам, компьютерам, мини-гарнитурам и автомобильным комплектам.

Данное подключение можно использовать для передачи элементов с телефона, копирования файлов с совместимого ПК и печати файлов на совместимом принтере.

В устройствах с поддержкой технологии беспроводной связи Bluetooth для передачи информации используются радиоволны, поэтому прямая видимость между ними не требуется. Обязательным является следующее условие: устройства должны находиться на расстоянии не более 10 м друг от друга. Однако соединение может нарушить наличие препятствий (например стен), а также помехи от других электронных устройств.

![](_page_21_Picture_4.jpeg)

Когда телефон заблокирован, возможно только подключение к сопряженному устройству, на котором установлен параметр **Автоподключение**.

**Совет.** Для быстрого доступа к параметрам Bluetooth на главном экране нажмите и удерживайте клавишу .

**Отправка изображения или другого содержимого на другое устройство по каналу связи Bluetooth**

Используйте Bluetooth для отправки фотографий, видеоклипов, визитных карточек и другого созданного содержимого на компьютер или на совместимые телефоны друзей.

- 1 Выберите объект, который необходимо отправить.
- 2 Выберите **Функции** > **Передать** > **Через Bluetooth**.
- 3 Выберите устройство, к которому будет выполняться подключение. Если необходимое устройство не отображается, для его поиска выберите **Новый поиск**. Отображаются устройства Bluetooth, находящиеся в зоне действия.

<span id="page-22-0"></span>4 Если другое устройство потребует код доступа, введите код доступа. Код доступа, который можно задать самостоятельно, необходимо ввести на обоих устройствах. На некоторых устройствах коды доступа являются неизменяемыми. Дополнительную информацию см. в руководстве по эксплуатации устройства.

Код доступа действителен только для текущего подключения.

Доступные функции могут различаться.

#### **Кабель USB для передачи данных Копирование содержимого между телефоном и компьютером**

Для копирования фотографий и другого содержимого между телефоном и совместимым компьютером можно использовать кабель USB для передачи данных.

- 1 Подключите телефон к компьютеру с помощью USB-кабеля для передачи данных.
- 2 Выберите один из следующих режимов:

**Nokia Suite** — На компьютере установлено приложение Nokia Suite.

**Передача мультимедиа** — На компьютере не установлено приложение Nokia Suite. Если нужно подключить телефон к домашней развлекательной системе или принтеру, используйте данный режим.

**Накопитель** — На компьютере не установлено приложение Nokia Suite. Телефон отображается на компьютере в качестве переносного устройства. Убедитесь, что вставлена карта памяти. Если нужно подключить телефон к другимустройствам, напримердомашней или автомобильнойстереосистеме, используйте данный режим.

3 Для копирования содержимого используйте диспетчер файлов на компьютере.

Для копирования контактов, музыкальных файлов, видеоклипов или фотографий используйте приложение Nokia Suite.

#### **Подключение к WLAN**

#### **О подключениях WLAN**

Выберите **Меню** > **Параметры** > **Подключ. устройств** > **WLAN**.

Подключитесь к беспроводной локальной сети (WLAN) и управляйте своими подключениями WLAN.

**Важное замечание:** Для повышения безопасности WLAN-соединения используйте шифрование. Это позволит снизить риск несанкционированного доступа к данным.

<span id="page-23-0"></span>**Примечание:** В некоторых странах использование WLAN ограничено. Например, во Франции использование WLAN разрешено только в помещениях. Чтобы получить дополнительную информацию, обратитесь в местные органы власти.

#### **Подключение к WLAN дома**

Чтобы сэкономить на передаче данных, подключитесь к сети WLAN при работе дома для доступа в Интернет с помощью телефона.

Выберите **Меню** > **Параметры** > **Подключ. устройств** > **WLAN**.

#### **Подключение в первый раз**

- 1 Для поиска домашней WLAN выберите **Доступн. сети WLAN**.
- 2 Для подключения выберите домашнюю WLAN и **Подключить**.
- 3 Если WLAN является защищенной , введите пароль.
- 4 В случае сохранения домашней WLAN не нужно всякий раз выполнять ее поиск. Выберите **Функции** > **Сохранить**.

 $3$ начок  $\Box$  указывает на сохраненную сеть WLAN.

#### **Подключение к сохраненной домашней WLAN**

- 1 Выберите **Сохранен. сети WLAN**.
- 2 Выберите домашнюю WLAN и **Функции** > **Подключить**.

#### **Отключение от WLAN**

Выберите подключенную WLAN  $\mathcal{W}$ и Закрыть.

#### **Подключение к WLAN в дороге**

Подключение к WLAN является удобным способом доступа к Интернету в дороге. Подключайтесь к общедоступным WLAN в общественных местах, например, в библиотеке или интернет-кафе.

Выберите **Меню** > **Параметры** > **Подключ. устройств** > **WLAN**.

Для подключения к защищенным WLAN необходим пароль ...

- 1 Для поиска доступных WLAN выберите **Доступн. сети WLAN**.
- 2 Выберите WLAN и **Подключить**.
- 3 Если WLAN является защищенной, введите пароль.

#### <span id="page-24-0"></span>**Отключение от WLAN**

Выберите подключенную WLAN  $\mathcal{W}$ и Закрыть.

#### **Подключение к скрытой WLAN**

Выберите **Меню** > **Параметры** > **Подключ. устройств** > **WLAN**.

К скрытой WLAN можно подключиться в том случае, если известно имя (SSID) и пароль.

- 1 Для поиска доступных WLAN выберите **Доступн. сети WLAN**.
- 2 Выберите **(Скрытая сеть)** > **Подключить**.
- 3 Введите имя (SSID) и пароль.

#### **Отключение от WLAN**

Выберите подключенную WLAN и **Закрыть**.

# **Музыка и аудио**

#### **FM-радио**

#### **Об FM-радио**

Выберите **Меню** > **Музыка** > **Радио**.

С помощью телефона можно слушать FM-радио — просто подключите минигарнитуру и выберите станцию!

Для прослушивания радио к устройству необходимо подключить совместимую минигарнитуру. Она выступает в роли антенны.

![](_page_24_Picture_17.jpeg)

#### **Прослушивание радио**

Подключите к телефону совместимую мини-гарнитуру. Она выступает в роли антенны.

<span id="page-25-0"></span>Выберите **Меню** > **Музыка** > **Радио**.

#### **Изменение уровня громкости**

Выполните прокрутку вверх или вниз.

#### **Закрытие радио**

Нажмите клавишу разъединения.

#### **Установка воспроизведения радио в фоновом режиме**

Выберите **Функции** > **Воспр. в фон. режиме**.

#### **Закрытие радио во время воспроизведения в фоновом режиме**

Нажмите и удерживайте нажатой клавишу разъединения.

#### **Поиск и сохранение радиостанций**

Выполните поиск избранных радиостанций и сохраните их, чтобы облегчить их последующее прослушивание.

Выберите **Меню** > **Музыка** > **Радио**.

#### **Поиск следующей доступной радиостанции**

Нажмите и удерживайте клавишу прокрутки влево или вправо.

#### **Сохранение станции**

Выберите **Функции** > **Сохранить станцию**.

#### **Автоматический поиск радиостанций**

Выберите **Функции** > **Поиск всех станций**. Для эффективного поиска выйдите на улицу или подойдите к окну.

#### **Переключение на сохраненную станцию**

Выполните прокрутку влево или вправо.

#### **Переименование станции**

- 1 Выберите **Функции** > **Радиостанции**.
- 2 Выберите станцию и **Функции** > **Переименовать**.

**Совет.** Для доступа к радиостанции непосредственно из списка сохраненных радиостанций нажмите цифровую клавишу, соответствующую номеру радиостанции.

#### <span id="page-26-0"></span>**Мультимедийный проигрыватель**

#### **Воспроизведение композиции**

Воспроизведение музыки, сохраненной в памяти телефона или на карте памяти.

Выберите **Меню** > **Музыка** > **Моя музыка** и **Все композиции**.

- 1 Выберите композицию.
- 2 Выберите **Воспр.**.
- 3 Чтобы приостановить или возобновить воспроизведение, нажмите клавишу прокрутки.

#### **Переход на начало воспроизводимой песни**

Выполните прокрутку влево.

#### **Переход к предыдущей композиции**

Дважды выполните прокрутку влево.

#### **Переход к следующей композиции**

Выполните прокрутку вправо.

#### **Перемотка вперед или назад**

Нажмите клавишу прокрутки вправо или влево и удерживайте ее нажатой.

## **Выключение или включение звука музыкального проигрывателя**

Нажмите клавишу Ctrl.

#### **Закрытие музыкального проигрывателя**

Нажмите клавишу разъединения.

#### **Установка музыкального проигрывателя на воспроизведение в фоновом режиме**

Выберите **Функции** > **Воспр. в фон. режиме**.

## **Закрытие музыкального проигрывателя во время воспроизведения в фоновом режиме**

Нажмите и удерживайте нажатой клавишу разъединения.

#### **Воспроизведение видеоклипа**

Воспроизведение видеоклипов, сохраненных в памяти телефона или на карте памяти.

Выберите **Меню** > **Музыка** > **Моя музыка** и **Видео**.

#### <span id="page-27-0"></span>**28 Камера**

- 1 Выберите видеоклип.
- 2 Выберите **Воспр.**.
- 3 Чтобы приостановить или возобновить воспроизведение, нажмите клавишу прокрутки.

#### **Перемотка вперед или назад**

Нажмите клавишу прокрутки вправо или влево и удерживайте ее нажатой.

#### **Закрытие мультимедийного проигрывателя**

Нажмите клавишу разъединения.

### **Камера**

**Фотосъемка**

- 1 Выберите **Меню** > **Фото** > **Камера**.
- 2 Для увеличения или уменьшения масштаба выполните прокрутку вверх или вниз.
- 3 Выберите **.**

Фотографии сохраняются в приложении **Меню** > **Фото** > **Мои фото**.

#### **Закрытие камеры**

Выберите **Назад**.

#### **Запись видеоклипа**

С помощью данного телефона можно не только снимать фотографии, но и записывать особые моменты в формате видеоклипов.

Выберите **Меню** > **Фото** > **Видеокамера**.

- 1 Для перехода из режима фотосъемки в режим видеосъемки выберите  $\equiv$  > **Видеокам.**.
- 2 Чтобы начать запись, выберите ...

Для увеличения или уменьшения масштаба выполните прокрутку вверх или вниз.

3 Чтобы остановить запись, выберите .

Видеоклипы сохраняются в приложении **Меню** > **Фото** > **Мои видео**.

#### **Закрытие камеры**

Нажмите клавишу разъединения.

#### <span id="page-28-0"></span>**Передача фотографии или видеоклипа**

Хотите показать изображения и видеоклипы друзьям и членам семьи? Отправьте мультимедийное сообщение или передайте изображение по Bluetooth.

Выберите **Меню** > **Прилож.** > **Галерея**.

## **Передача фотографии**

- 1 Выберите папку, в которой содержится фотография.
- 2 Выберите фотографию, которую необходимо отправить. Чтобы отправить несколько фотографий, выберите **Функции** > **Отметить** и отметьте нужные фотографии.
- 3 Выберите **Функции** > **Передать** или **Передать отмеченные** и нужный способ отправки.

#### **Передача видеоклипа**

- 1 Выберите папку, в которой содержится видеоклип.
- 2 Выберите **Функции** > **Отметить** и отметьте видеоклипы. Можно отметить несколько видеоклипов, которые необходимо передать.
- 3 Выберите **Функции** > **Передать отмеченные** и нужный способ передачи.

## **Интернет**

#### **Об интернет-браузере**

Выберите **Меню** > **Интернет**.

Будьте в курсе последних новостей и посещайте избранные веб-сайты. С помощью интернет-браузера можно просматривать интернет-страницы.

Интернет-браузер сжимает и оптимизирует содержимое интернет-страниц для вашего телефона, поэтому вы можете перемещаться в сети Интернет быстрее и экономить на передаче данных.

Для просмотра интернет-страниц необходимо подключение к Интернету.

За сведениями о доступности услуги, тарифах и инструкциях обращайтесь к своему поставщику услуг.

Настройки, необходимые для просмотра Интернет-страниц, можно получить в сообщении с параметрами конфигурации от поставщика услуг.

#### **Просмотр интернет-страниц**

Выберите **Меню** > **Интернет**.

<span id="page-29-0"></span>**Совет.** Если не используется тарифный план с фиксированной платой от поставщика услуг, для экономии расходов на оплату трафика на телефонном счете можно использовать сеть WLAN для подключения к Интернету.

#### **Просмотр журнала поиска, предлагаемых сайтов или закладок**

Для переключения между вкладками История, Специал. и Избран. прокрутите влево или вправо.

#### **Переход на веб-сайт**

Выберите адресную строку и введите адрес.

#### **Увеличение**

Прокрутите до нужного раздела веб-страницы и выберите область.

# **Уменьшение**

Выберите **Назад**.

#### **Поиск в Интернете**

Выберите поле поиска и введите нужное слово. По запросу укажите поисковую систему по умолчанию.

#### **Возврат на просмотренную ранее веб-страницу**

Перейдите на вкладку История и выберите веб-страницу.

**Совет.** Веб-приложения можно загружать из магазина Nokia. При первом открытии веб-приложения оно добавляется в закладки. Дополнительную информацию см. по адресу [www.nokia.com.](http://www.nokia.com)

#### **Как вписать интернет-страницу в экран телефона**

Интернет-браузер может оптимизировать интернет-страницы для отображения на телефоне. Вместо увеличения размеров страницы содержимое интернетстраницы выстраивается в один столбец текста и изображений более крупного размера.

Выберите **Меню** > **Интернет**.

Выберите **Функц.** > **Инструменты** > **По ширине экрана**.

Чтобы быстро перейти к другим разделам веб-страницы, выберите один из перечисленных ниже пунктов.

- $\land$  /  $\lor$  Переход к предыдущему или следующему разделу на веб-странице.
- $\mathbf{z}$ Вход на веб-страницу.
- Возврат в главный раздел веб-страницы.  $_{\odot}$

<span id="page-30-0"></span>Поиск на веб-странице.  $\circ$ 

 $\tilde{\bm{z}}$ Чтение новостей RSS.

Набор доступных функций может изменяться.

Этот режим просмотра не доступен для интернет-сайтов, предназначенных для мобильных устройств.

#### **Добавление закладки**

Если вы постоянно посещаете одни и те же веб-сайты, добавьте их в закладки, чтобы ускорить к ним доступ.

Выберите **Меню** > **Интернет**.

В сеансе просмотра сетевых страниц выберите **Функц.** > **Добавить в избранное**.

#### **Переход на веб-сайт, отмеченный закладкой**

Перейдите на вкладку Избран. и выберите закладку.

#### **Очистка журнала поиска**

Выберите **Меню** > **Интернет**.

Откройте вкладку История и выберите **Функц.** > **Очистить историю**.

#### **Очистка файлов cookie и текстов, сохраненных для использования в вебформах**

Выберите **Функц.** > **Инструменты** > **Параметры** > **Очистить cookie** или **Очистить автозаполн.**.

# **Связь с друзьями в Интернете**

#### **О приложении «Социальный центр»**

Выберите **Меню** > **Социальный центр** и зарегистрируйтесь в нужной социальной сети.

Приложение «Социальный центр» помогает расширять возможности общения в социальных сетях. Это приложение может быть доступно не во всех регионах. В случае регистрации в таких социальных сетях, как Facebook или Twitter, можно делать следующее: В случае регистрации в социальных сетях можно делать следующее:

• видеть изменения статуса друзей

- <span id="page-31-0"></span>• изменять свой статус
- мгновенно обмениваться фотографиями, сделанными камерой

Доступны только те функции, которые поддерживаются социальной сетью.

Для использования социальных сетей необходима поддержка сети. Это может повлечь за собой передачу больших объемов данных и связанные с этим затраты на передачу данных. Информацию о стоимости услуг по передаче данных можно получить у поставщика услуг связи.

Услуги социальных сетей предоставляются сторонними организациями и не предоставляются корпорацией Nokia. Проверьте настройки конфиденциальности используемой социальной сети, поскольку размещаемая информация может стать доступной большой группе людей. Условия пользования социальной сетью применяются к совместно используемой информации в этой сети. Ознакомьтесь с условиями пользования и правилами конфиденциальности этой сети.

#### **Почта и чат**

#### **Электронная почта**

Выберите **Меню** > **Электронная почта**.

Телефон можно использовать для доступа к учетным записям электронной почты от различных поставщиков услуг электронной почты и отправки с них почты.

Если у Вас еще нет учетной записи электронной почты Nokia, Вы можете ее создать. Дополнительные сведения см. по адресу [www.nokia.com/support.](http://www.nokia.com/support)

#### **Отправка почты**

Выберите **Меню** > **Электронная почта** и учетную запись почты.

- 1 Выберите **Функции** > **Создать новое**.
- 2 Введите почтовый адрес получателя и тему и введите сообщение.
- 3 Чтобы вложить файл, например фотографию, выберите **Функции** > **Вложить** > **Вложить файл**.
- 4 Чтобы сделать фотографию для вложения в почтовое сообщение, выберите **Функции** > **Вложить** > **Вложить снимок**.
- 5 Выберите **Отправить**.

#### **Чтение и ответ на сообщение электронной почты**

Выберите **Меню** > **Электронная почта** и учетную запись почты.

1 Выберите письмо.

<span id="page-32-0"></span>2 Для ответа на сообщение электронной почты или его пересылки выберите **Функции**.

#### **О чате**

Выберите **Меню** > **Сообщения** > **Дополнительно** > **Чат**.

Можно обмениваться мгновенными сообщениями со своими друзьями. Чат – это услуга сети. Если у Вас нет учетной записи чата, можно создать учетную запись Nokia и использовать «Чат Nokia».

Можно оставить приложение Чат работающим в фоновом режиме, используя при этом другие функции телефона, и по-прежнему получать уведомления о новых мгновенных сообщениях.

При использовании этих служб или загрузке содержимого могут передаваться большие объемы данных, передача которых тарифицируется.

#### **Чат с друзьями**

Выберите **Меню** > **Сообщения** > **Дополнительно** > **Чат**.

Можно одновременно зарегистрироваться и пользоваться чатом в различных службах. В каждой службе необходимо зарегистрироваться отдельно.

Можно одновременно проводить сеанс чата с несколькими контактами.

- 1 Если доступно несколько служб чата, выберите необходимую службу.
- 2 Выполните вход в службу.
- 3 В списке контактов выберите контакт, с которым нужно поговорить.
- 4 Введите сообщение в текстовом поле в нижней части экрана.
- 5 Выберите **Отправить**.

# **Услуги Nokia**

#### **Доступность и стоимость услуг Nokia**

Доступность услуг Nokia завист от региона.

При использовании этих служб или загрузке содержимого могут передаваться большие объемы данных, передача которых тарифицируется.

Дополнительные сведения см. на веб-сайте [www.nokia.com/support.](http://www.nokia.com/support)

#### **Доступ к услугам Nokia**

Выберите **Меню** > **Прилож.** > **Мои приложения** и требуемую услугу.

# <span id="page-33-0"></span>**Управление телефоном**

#### **Обновление программного обеспечения телефона с помощью телефона**

Хотите улучшить функционирование телефона, получить обновление приложений и новые великолепные функции? Для использования всех преимуществ телефона регулярно обновляйте программное обеспечение. Можно также настроить телефон на автоматическую проверку обновлений.

**Внимание!**

При установке обновления программного обеспечения использование устройства невозможно (даже для вызова службы экстренной помощи) до завершения установки и перезапуска устройства.

При использовании этих служб или загрузке содержимого могут передаваться большие объемы данных, передача которых тарифицируется.

Перед запуском обновления подключите устройство к электрической сети или убедитесь в том, что аккумулятор заряжен.

Выберите **Меню** > **Параметры**.

![](_page_33_Picture_9.jpeg)

- 1 Выберите **Устройство** > **Обновления устройства**.
- 2 Для отображения текущей версии программного обеспечения и проверки наличия обновления выберите **Информация о ПО**.
- 3 Для загрузки и установки обновления программного обеспечения выберите **Скачать ПО устройства**. Следуйте инструкциям на дисплее.
- 4 В случае отмены установки после загрузки выберите **Установ. обновление ПО**.

<span id="page-34-0"></span>Обновление программного обеспечения занимает несколько минут. При возникновении неполадок при установке обратитесь к поставщику услуг сотовой связи.

#### **Автоматическая проверка обновлений программного обеспечения**

Выберите **Автообновление ПО** и определите, как часто нужно выполнять проверки обновлений программного обеспечения.

Поставщик услуг сотовой связи может передавать обновления программного обеспечения телефона по радиоканалу непосредственно на телефон. Дополнительную информацию об этой услуге сети можно получить у поставщика услуг сотовой связи.

#### **Обновление программного обеспечения телефона с помощью компьютера**

Для обновления программного обеспечения телефона можно использовать приложение Nokia Suite на компьютере. Для этого требуется совместимый компьютер, высокоскоростной доступ в Интернет и совместимый кабель USB для подключения телефона к компьютеру.

Для получения дополнительной информации и загрузки приложения Nokia Suite перейдите по адресу [www.nokia.com/support](http://www.nokia.com/support).

#### **Восстановление первоначальных настроек**

Если телефон работает неправильно, можно восстановить исходные значения некоторых параметров.

- 1 Завершите все вызовы и соединения.
- 2 Выберите **Меню** > **Параметры** и **Восст. стандарт. настр.** > **Только настройки**.
- 3 Введите защитный код.

Эта операция не повлияет на документы или файлы, хранящиеся на телефоне.

После восстановления первоначальных настроек телефон выключается и снова включается. Это может занять более длительное время, чем обычно.

#### **Резервное копирование фотографий и другого содержимого на карту памяти**

Хотите быть уверены в том, что не потеряете какие-либо важные файлы? Можно создать резервную копию памяти телефона на совместимой карте памяти.

Выберите **Меню** > **Параметры** > **Синхр. и рез. копир.**.

Выберите **Создать копию**.

#### <span id="page-35-0"></span>**Восстановление памяти**

Выберите **Восстанов. из копии**.

# **Защита окружающей среды**

#### **Экономия энергии**

Если выполнять следующие инструкции аккумуляторне придется часто заряжать.

- Закрывайте приложения и подключения передачи данных, такие как WLAN или Bluetooth, когда они не используются.
- Отключить ненужные звуки, такие как сигналы нажатия клавиш.

#### **Утилизация**

![](_page_35_Picture_9.jpeg)

Когда истечет срок службы этого телефона, все его материалы могут быть повторно переработаны в качестве материалов и энергии. Чтобы гарантировать надлежащую утилизацию и вторичную переработку, Nokia сотрудничает с партнерами по программе, называемой We:recycle. Информацию об экологичности изделия и способе утилизации продукции Nokia можно получить на сайтах [www.nokia.com/werecycle](http://www.nokia.com/werecycle), можно также позвонить в Контактный центр Nokia.

Утилизируйте упаковку и руководства пользователей согласно местным правилам по утилизации.

![](_page_35_Picture_12.jpeg)

Знак перечеркнутого мусорного контейнера на изделии, аккумуляторе, в документации или на упаковке означает, что по окончании срока службы все электрические и электронные изделия, батареи и аккумуляторы подлежат раздельной утилизации. Это требование применяется в странах ЕС. Не уничтожайте эти изделия вместе с неотсортированными городскими отходами. Подробнуюинформациюоб экологических характеристиках телефона см. на вебсайте [www.nokia.com/ecoprofile.](http://www.nokia.com/ecoprofile)

# <span id="page-36-0"></span>**Информация о продукте и сведения о безопасности**

#### **Услуги сети и их стоимость**

Данное устройство предназначено для использования в WCDMA: 850 (V), 900 (VIII), 1900 (II), 2100 (I) и GSM850/900/1800/1900.

Работа устройства возможна только при наличии обслуживания, предоставляемого поставщиком услуг.

Для использования сетевых сервисов и загрузки контента на данное устройство требуется подключение к сети, что приводит к затратам на трафик данных. Для некоторых функций изделия требуется поддержка от сетевых ресурсов и необходимость подписки на них.

#### **Уход за устройством**

Данное устройство, аккумулятор, зарядное устройство и аксессуары требуют осторожного обращения. Соблюдение приведенных ниже рекомендаций позволит выполнить все условия предоставления гарантии.

- Оберегайте устройство от влаги. Атмосферные осадки, влага, любые жидкости могут содержать минеральные частицы, вызывающие коррозию электронных схем. При попадании влаги в устройство извлеките аккумулятор и полностью высушите устройство.
- Не используйте и не храните устройство в запыленных или загрязненных помещениях. Это может вызвать повреждение подвижных частей и электронных компонентов.
- Не храните устройство при повышенной температуре. Высокая температураможет привестик сокращениюсрока службы устройства, повредить аккумулятор и вызвать деформацию или оплавление пластмассовых деталей.
- Не храните устройство при низкой температуре. При повышении температуры устройства (до нормальной температуры) возможна конденсация влаги внутри корпуса, что может привести к повреждению электронных плат.
- Не пытайтесь вскрывать корпус устройства способом, отличным от указанного в данном руководстве.
- Несанкционированные изменения могут привести к повреждению устройства и к нарушению установленных правил эксплуатации радиооборудования.
- Оберегайте устройство от падения, ударов и тряски. Неосторожное обращение может привести к поломке внутренних печатных плат и механических компонентов.
- Для очистки поверхности устройства пользуйтесь только мягкой, чистой и сухой тканью.
- Не раскрашивайте устройство. Краска может засорить движущиеся узлы и нарушить их работу.
- Для оптимизации производительности время от времени выключайте устройство и извлекайте аккумулятор.
- Не подносите устройство к магнитам и источникам магнитных полей.
- В целях обеспечения безопасности важных данных храните их копии как минимум на двух носителях, например в устройстве и на карте памяти или компьютере. Кроме того, вы можете записывать важную информацию на бумаге.

После продолжительной работы устройство может нагреваться. В большинстве случаев это нормально. При нарушении нормальной работы устройства обратитесь в ближайший специализированный сервисный центр.

#### **Утилизация**

Возвращайте использованные электронные изделия, аккумуляторы и упаковочные материалы в специальные пункты сбора. Это позволяет предотвратитьнеконтролируемые выбросы отходови способствует повторному использованию материалов. Информацию о порядке утилизации продуктов Nokia можно найти по адресу [www.nokia.com/recycling](http://www.nokia.com/recycling) .

#### **Сведения об управлении цифровыми правами**

Пользуясь данным устройством, строго соблюдайте законодательство, местные обычаи, уважайте право на частную жизнь и не нарушайте законных прав других лиц, в том числе авторских прав. Законодательство об охране авторских <span id="page-37-0"></span>прав накладывает ограничения на копирование, изменение и передачу изображений, мелодий и другого содержимого.

Для защиты своих объектов интеллектуальной собственности владельцы содержимого могут использовать различные технологии управления цифровыми правами, включая авторские права. Для получения доступа к содержимому, защищенному с помощью системы управления цифровыми правами, в данномустройстве используются различные типы соответствующего программного обеспечения. На данном устройстве можно работать с содержимым, защищенным с помощью следующих технологий управления цифровыми правами: WMDRM 10 и OMA DRM 2.0. Если определенное программное обеспечение для управления цифровыми правами не позволяет защитить содержимое, владельцы такого содержимого вправе обратиться с просьбой отменить возможность доступа к новому содержимому с использованием такого программного обеспечения. Такая отмена может также привести к запрещению обновления содержимого, которое уже имеется на устройстве. Отмена доступа к содержимому с использованием такого программного обеспечения для управления цифровыми правами не влияет на использование содержимого, которое защищено с помощьюдругих технологий управления цифровыми правами, или незащищенного содержимого.

Содержимое, защищенное с помощью системы управления цифровым доступом (DRM), связано с лицензией, которая определяет права на использование этого содержимого.

Если в устройстве находится содержимое с защитой WMDRM, при форматировании памяти устройства лицензии и само содержимое теряются. Лицензии и содержимое также теряются в случае повреждения файлов в устройстве. Потеря лицензий или содержимого может привести к ограничению возможности повторного использования этого содержимого в устройстве. Дополнительную информацию можно получить у поставщика услуг.

#### **Аксессуары и аккумуляторы**

#### **Об аккумуляторах и зарядных устройствах**

Данное устройство предназначено для работы с BL-5J перезаряжаемым аккумулятором. Nokia может производить дополнительные модели аккумуляторов для этого устройства. Рекомендуется использовать только фирменные аккумуляторы Nokia.

Данное устройство поддерживает следующие зарядные устройства: AC-11. Точный номер модели зарядного устройства Nokia зависит от типа штекера (E, X, AR, U, A, C, K или B).

Аккумулятор можно заряжать и разряжать сотни раз, однако при этом он постепенно изнашивается. При значительном сокращении продолжительности работы в режиме разговора и в режиме ожидания следует заменить аккумулятор.

#### **Техника безопасности при использовании аккумуляторов**

Перед отсоединением аккумулятора обязательно выключите устройство и отсоедините его от зарядного устройства. Отсоединяя зарядное устройство или кабель питания аксессуара, держитесь за вилку, а не за шнур.

Неиспользуемое зарядное устройство следует отключать от источника питания и от устройства. Не оставляйте полностью заряженный аккумулятор подключенным к зарядному устройству, поскольку это может сократить срок службы аккумулятора. Если полностью заряженный аккумулятор не используется, он постепенно разряжается.

Аккумулятор следует хранить при температуре от 15 до 25 °С. Слишком высокая и слишком низкая температура приводит к снижению емкости и срока службы аккумулятора. Чрезмерно нагретый или охлажденный аккумулятор может стать причиной временной неработоспособности устройства.

При контакте какого-либо металлического предмета с металлическими контактами аккумулятора (например, во время его переноски в кармане) может произойти короткое замыкание. Оно может стать причиной повреждения вызвавшего замыкание предмета или аккумулятора.

Не уничтожайте аккумуляторы путем сжигания, так как они могут взорваться. Утилизация отслуживших аккумуляторов осуществляется в соответствии с местным законодательством. По возможности сдавайте аккумуляторы для вторичной переработки. Запрещается выбрасывать аккумуляторы вместе с бытовым мусором.

<span id="page-38-0"></span>Запрещается разбирать, разрезать, открывать, разрушать, сгибать, прокалывать или вскрывать батарейки и аккумуляторы. В случае протечки аккумулятора не допускайте попадания жидкости на кожу или в глаза. Если это произошло, немедленно промойте кожу или глаза водой или обратитесь за медицинской помощью.

Запрещается изменять, перерабатывать, пытаться вставлять посторонние предметы в аккумулятор, подвергать его воздействию или погружать в воду или другие жидкости. Аккумуляторы могут взрываться при повреждении.

Аккумуляторы и зарядные устройства следует использовать только по их прямому назначению. Применение не по назначению или использование не одобренных аккумуляторов или зарядных устройств может создавать угрозу возгорания, взрыва или других опасностей. Кроме того, это может привести к аннулированию гарантии. Если вам кажется, что зарядное устройство или аккумулятор неисправны, перед продолжением их эксплуатации обратитесь в сервисный центр. Не используйте неисправные зарядные устройства и аккумуляторы. Зарядные устройства следует использовать исключительно в помещениях.

#### **Дополнительно о технике безопасности**

#### **Вызов службы экстренной помощи**

- 1 Включите устройство.
- 2 Убедитесь в том, что оно находится в зоне с достаточным уровнем радиосигнала. Возможно, потребуется также выполнить перечисленные ниже действия.
	- Вставьте SIM-карту.
	- Отключите активированные на устройстве ограничения на вызовы, например запреты вызовов, разрешенные номера и закрытые группы абонентов.
	- Выйдите из режима полета.
- 3 Нажимайте повторно клавишу завершения вызова до тех пор, пока не отобразится главный экран.
- 4 Введите номер службы экстренной помощи, установленный для данного региона. В разных сетях для вызова службы экстренной помощи используются различные номера.
- 5 Нажмите клавишу вызова.
- 6 Сообщите всю необходимую информацию с максимально возможной точностью. Не прерывайте связи, не дождавшись разрешения.

**Важное замечание:** Включите мобильные и интернет-вызовы, если устройство поддерживает последние. Попытка вызова службы экстренной помощи выполняется как через сети мобильной связи, так и через поставщика услуг интернет-вызовов. Гарантировать связь при любых обстоятельствах невозможно. В случае особо важных соединений (например, при вызове скорой медицинской помощи) не стоит рассчитывать только на мобильное устройство.

#### **Дети**

Устройство и аксессуары не являются игрушками. Они могут содержать мелкие детали. Храните их в недоступном для детей месте.

#### **Медицинское оборудование**

Работа радиопередающего оборудования, включая мобильные телефоны, может нарушать нормальное функционирование не имеющего должной защиты медицинского оборудования. С вопросами о защите медицинского оборудования от внешнего радиочастотного излучения обращайтесь к медицинским работникам или к изготовителю оборудования.

#### **Имплантированные медицинские устройства**

Согласно рекомендациям изготовителей медицинских устройств, таких как кардиостимуляторы или имплантированные дефибрилляторы, во избежание возникновения помех расстояние между мобильным устройством и имплантированным медицинским устройством должно быть не менее 15,3 сантиметра. Лицам, пользующимся такими устройствами, необходимо соблюдать следующие правила:

#### **40 Информация о продукте и сведения о безопасности**

- держите беспроводное устройство на расстоянии не менее 15,3 сантиметра от медицинского устройства;
- не носите беспроводное устройство в нагрудном кармане;
- держите мобильное устройство около уха, более удаленного от медицинского устройства;
- при появлении малейших признаков возникновения помех выключите мобильное устройство;
- следуйте инструкциям изготовителя имплантированного медицинского устройства.

При возникновении вопросов об использованиимобильного устройства совместно с имплантированным медицинским устройством обращайтесь в учреждение здравоохранения.

#### **Слух**

#### **Внимание!**

Использование мини-гарнитуры может снизить чувствительность слуха к внешним звукам. Не пользуйтесь минигарнитурой в ситуациях, создающих угрозу безопасности.

Некоторые беспроводные устройства могут создавать помехи в работе слуховых аппаратов.

#### **Никель**

Поверхность этого устройства не содержит никеля.

#### **Не допускайте попадания в устройство вредоносного содержимого**

Устройство может подвергаться воздействию вирусов и другого вредоносного содержимого. Соблюдайте описанные ниже меры безопасности.

- Сообщения следует открывать с осторожностью. Они могут содержать вредоносное программное обеспечение и другие программные компоненты, которые могут нарушить работу телефона и компьютера.
- Соблюдайте осторожность при приеме запросов на подключение, во время работы вИнтернете или при загрузке содержимого. Не принимайте вызов по каналу Bluetooth из ненадежных источников.
- Устанавливайте и используйте услуги и программное обеспечение только из источников, заслуживающих доверия, которые предоставляют надежную защиту.
- Следует устанавливать антивирусное и другое программное обеспечение для защиты как в устройстве, так и на любой подключенный компьютер. Устанавливайте только одно антивирусное приложение. Использование нескольких приложений может негативно сказаться на производительности и работе устройства или компьютера.
- При открытии запрограммированных в устройстве закладок и ссылок на веб-сайты сторонних организаций соблюдайте соответствующие меры безопасности. Корпорация Nokia не делает никаких заявлений и не принимает на себя никаких обязательств относительно таких веб-сайтов.

#### **Условия эксплуатации**

Данное устройство удовлетворяет требованиям к уровню облучения радиочастотной энергией при использовании в обычном рабочем положении (рядом с ухом) либо на расстоянии не менее 1,5 сантиметра (5/8 дюйма) от тела. Чехлы, зажимы и держатели, которые крепятся на одежду или надеваются на шею, не должны содержать металлических деталей, при этом устройство должно находиться на указанном выше расстоянии от тела человека.

Для передачи файлов с данными и сообщений требуется качественное соединение с сетью. Передача файлов с данными и сообщений может выполняться с задержкой (после установления такого соединения). Выполняйте рекомендации относительно расстояния до тела человека вплоть до завершения передачи.

#### **Автомобили**

Радиосигналы могут оказывать неблагоприятное воздействие на неправильно установленные или не имеющие требуемого экранирования электронные системы автомобиля (например, электронные системы впрыска топлива, электронные антиблокировочные системы тормозов, электронные системы контроля скорости, системы управления подушками безопасности). За дополнительной информацией обращайтесь к изготовителю автомобиля или оборудования.

Установка устройства в автомобиле должна проводиться только квалифицированными специалистами. Нарушение правил установки и технического обслуживания может быть опасным и привести к аннулированию гарантии. Регулярно проверяйте надежность крепления и работоспособность радиотелефонного оборудования в автомобиле. Не храните и не перевозите горючие жидкости, газы или взрывчатые вещества вместе с устройством, его компонентами или аксессуарами. Помните о том, что воздушная подушка наполняется газом под высоким давлением. Не помещайте устройство или аксессуары в зоне раскрытия воздушной подушки.

#### **Взрывоопасная среда**

Обязательно выключайте устройство в потенциально взрывоопасной среде (например, рядом с топливным оборудованием на автозаправках). Искрообразование в таких местах может привести к пожару или взрыву, что чревато травмами и гибелью людей. Необходимо соблюдать ограничения на автозаправках, в зонах хранения и распределения топлива, на химических предприятиях и в местах выполнения взрывных работ. Потенциально взрывоопасная среда встречается довольно часто, но не всегда четко обозначена. Примерами такой среды являются места, где обычно рекомендуется глушить автомобильные двигатели, подпалубные помещения на судах, хранилища химических веществ и установки по их переработке, помещения и зоны с загрязнением воздуха химическими парами или пылью, например, песчинками, металлической пылью или взвесями. Выясните у изготовителей автомобилей с использованием сжиженного горючего газа (например, пропана или бутана), можно ли поблизости от них безопасно использовать данное устройство.

#### **Информация о сертификации (SAR)**

#### **Данное мобильное устройство соответствует требованиям на уровень облучения в радиочастотном диапазоне.**

Данное мобильное устройство содержит передатчик и приемник радиосигналов. Устройство сконструировано с учетом требований на предельные уровни облучения в радиочастотном диапазоне, установленных международными директивами. Данные директивы были разработаны независимой научно-исследовательской организацией ICNIRP и содержат допустимые границы безопасного облучения человека независимо от его возраста и состояния здоровья.

Для определения уровня облучения, возникающего при работе мобильных устройств, используется единица измерения, называемая удельным коэффициентом поглощения (SAR). Предельное значение SAR, установленное в директивах ICNIRP, равно 2,0 Вт/кг с усреднением по десяти граммам ткани. Измерения коэффициента SAR выполняются в стандартном рабочем положении устройства в режиме максимальной мощности передатчика, указанной в технических характеристиках, во всех диапазонах рабочих частот. Фактическое значение уровня SAR для работающего устройства может оказаться ниже максимального значения; это обусловлено тем, что конструкция устройства позволяет использовать минимальную мощность, достаточную для установления соединения с сетью. Это значение определяется различными факторами, например, расстоянием до базовой станции сотовой сети.

Наибольшее значение коэффициента SAR для данного устройства в соответствии с директивами ICNIRP составляет 1,11 Вт/кг .

Значение коэффициента SAR может изменяться при использовании аксессуаров. Значения SAR могут отличаться в зависимости от государственных стандартов и требований к испытаниям, а также от частотных диапазонов. Дополнительную информацию SAR можно найти по адресу [www.nokia.com](http://www.nokia.com) в разделе, содержащем информацию об изделии.

# **Информация об авторских правах и другие уведомления**

ДЕКЛАРАЦИЯ СООТВЕТСТВИЯ

# $C$   $E$  0168 $D$

# **42 Информация об авторских правах и другие уведомления**

Настоящим NOKIA CORPORATION заявляет, что изделие RM-813 соответствует основным требованиям и другим соответствующим положениям Директивы Совета Европы 1999/5/EC. Копию декларации соответствия можно найти по адресу [http://www.nokia.com/phones/declaration\\_of\\_conformity/.](http://www.nokia.com/phones/declaration_of_conformity/)

![](_page_41_Picture_2.jpeg)

302 (RM-813)

В соответствии с Российским законом о защите прав потребителей (статья 2.5), срок службы изделия составляет 3 года с даты производства при условии, что изделие эксплуатируется в соответствии с техническими стандартами и инструкциями руководства по эксплуатации.

© 2011 Nokia. Все права защищены.

Nokia, Nokia Connecting People, Ovi и WE: логотип являются товарными знаками или зарегистрированными товарными знаками Nokia Corporation. Nokia tune является звуковым логотипом Nokia Corporation. Названия других изделий или компаний, указанные здесь, могут быть торговыми марками или торговыми наименованиями соответствующих владельцев.

Воспроизведение, передача, распространение или хранение в любой форме данного документа или любой его части без предварительного письменного разрешения Nokia Corporation запрещено. Nokia Corporation постоянно совершенствует свою продукцию. Nokia Corporation оставляет за собой право вносить любые изменения и улучшения в любое изделие, описанное в этом документе, без предварительного уведомления.

![](_page_41_Picture_8.jpeg)

Includes RSA BSAFE cryptographic or security protocol software from RSA Security.

![](_page_41_Picture_10.jpeg)

Oracle and Java are registered trademarks of Oracle and/or its affiliates.

The Bluetooth word mark and logos are owned by the Bluetooth SIG, Inc. and any use of such marks by Nokia is under license.

Данное изделие лицензировано по лицензии на пакет патентов MPEG-4 Visual (i) в личных и некоммерческих целях в связи с информацией, закодированной в соответствии со стандартом MPEG-4 Visual потребителем, занятым индивидуальной и некоммерческой деятельностью, и (ii) в связи с видеоинформацией в формате MPEG-4, предоставленной поставщиком видеопродукции, действующим на основании лицензии. На применение в иных целях никакие лицензии не предоставляются и не распространяются. Дополнительные сведения, в том числе сведения об использовании в рекламных, служебных и коммерческих целях, можно получить в компании MPEG LA, LLC. См. http:// www.mpegla.com.

В максимально допустимой действующим законодательством степени Nokia Corporation и ее держатели лицензий ни при каких обстоятельствах не принимают на себя никакой ответственности за потерю данных или прибыли, а также

ни за какой специальный, случайный, воспоследовавший или косвенный ущерб, какими бы причинами это ни было вызвано.

Содержание этого документа представлено на условиях "как есть". Кроме требований действующего законодательства, никакие иные гарантии, как явные, так и подразумеваемые, включая (но не ограничиваясь) неявными гарантиями коммерческой ценности и пригодности для определенной цели, не касаются точности, надежности или содержания этого документа. Nokia Corporation оставляет за собой право пересматривать или изменять содержимое данного документа в любое время без предварительного уведомления. Набор доступных продуктов, функций, приложений и услуг зависит от региона. Дополнительную информацию можно получить у торгового агента Nokia или поставщика услуг. Данное устройство может содержать компоненты, технологии и/или программное обеспечение, подпадающие под действие экспортного законодательства США и других стран. Любое использование в нарушение законодательства запрещено.

Nokia Corporation не предоставляет никаких гарантий и не несет никакой ответственности за поддержку конечных пользователей и функционирование, а также за информацию, содержащуюся в приложениях сторонних разработчиков, поставляемых вместе с устройством. Приступая к использованию приложения, вы признаете, что оно предоставлено на условиях "как есть". Nokia Corporation не делает никаких заявлений, не предоставляет никаких гарантий и не несет никакой ответственности за поддержку конечных пользователей и функционирование, а также за информацию, содержащуюся в приложениях сторонних разработчиков, поставляемых вместе с устройством. Наличие услуг Nokia зависит от региона.

#### ТРЕБОВАНИЯ FCC/ПРОМЫШЛЕННЫХ СТАНДАРТОВ КАНАДЫ

Данное устройство может создавать помехи в работе радио- и телевизионного оборудования (например, при пользовании телефоном в непосредственной близости от приемного оборудования). Если такие помехи не могут быть устранены, правила FCC/Industry Canada требуют выключения телефона. Дополнительную информацию можно получить в местном сервисном центре. Данное устройство соответствует требованиям раздела 15 правил FCC, а также требованиям промышленных RSS-стандартов Канады для нелицензируемого оборудования. Эксплуатация устройства зависит от следующих двух условий: 1. Данное устройство может не являться причиной вредных помех. 2. Данное устройство должно допускать любые принимаемые помехи, включая помехи, которые могут вызвать нежелательное нарушение работы устройства. Изменения, не являющиеся специально рекомендованными Nokia, могут привести к аннулированию полномочий пользователя на работу с оборудованием.

Телефон горячей линии Nokia: 8 800 700 2222 Факс: +7 (495) 795-05-03 125009, Москва, Тверская ул., 7, а/я 25 Nokia.

#### [www.nokia.ru](http://www.nokia.ru)

Наличие некоторых функций и возможностей зависит от SIM-карты и/или сотовой сети, от услуги MMS, а также от совместимости устройств и поддержки различных форматов содержимого. За пользование некоторыми услугами взимается дополнительная плата.

/Выпуск 1.0 RU

<span id="page-43-0"></span>![](_page_43_Picture_387.jpeg)

![](_page_43_Picture_388.jpeg)

![](_page_43_Picture_389.jpeg)

![](_page_43_Picture_390.jpeg)

дата и время [20](#page-19-0)

**З**

заводские настройки, восстановление[35](#page-34-0)

 $19, 20$  $19, 20$  $19, 20$ 

![](_page_44_Picture_472.jpeg)

![](_page_44_Picture_473.jpeg)

# **П**

![](_page_44_Picture_474.jpeg)

# **Р**

![](_page_44_Picture_475.jpeg)

# **С**

![](_page_44_Picture_476.jpeg)

![](_page_44_Picture_477.jpeg)

![](_page_44_Picture_478.jpeg)

![](_page_44_Picture_479.jpeg)

# **К**

![](_page_44_Picture_480.jpeg)

![](_page_44_Picture_481.jpeg)

#### соединения передачи данных

![](_page_45_Picture_167.jpeg)

### **Т**

![](_page_45_Picture_168.jpeg)

![](_page_45_Picture_169.jpeg)

![](_page_45_Picture_170.jpeg)

## **Ч**

![](_page_45_Picture_171.jpeg)

# **Э**

![](_page_45_Picture_172.jpeg)